# Latitude 12 7000 Series 2-in-1

# Quick Start Guide

Priručnik za brzi početak rada Краткое руководство по началу работы Priručnik za brzi start

### 1 Connect the power adapter and turn on your tablet

#### $\mathbb Z$  NOTE: It is recommended to insert the micro-SIM card and the microSD card before powering on the tablet.

Priključite adapter za napajanje i uključite tablet Csatlakoztassa a tápadaptert és kapcsolja be a táblaszámítógépet Подсоедините адаптер питания и включите планшет Povežite adapter za napajanje i uključite tablet

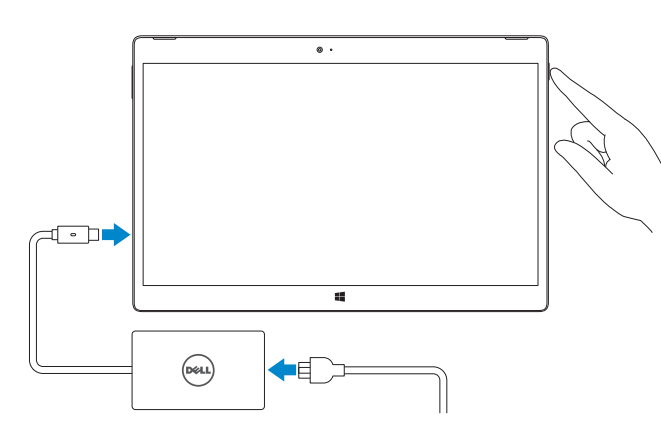

- NAPOMENA: Preporučujemo da umetnete micro-SIM karticu i microSD karticu prije uključivanja tableta.
- **MEGJEGYZÉS:** Javasoljuk, hogy helyezze be a Micro-SIM kártyát és a MicroSD kártyát, mielőtt a táblaszámítógépet bekapcsolja.
- **ПРИМЕЧАНИЕ.** Рекомендуется вставить карту micro-SIM и microSD перед включением планшета.
- NAPOMENA: Preporučuje se da pre nego što uključite tablet u njega umetnete micro-SIM karticu i microSD karticu.

#### $\mathbb Z$  NOTE: If you are connecting to a secured wireless network, enter the password for the wireless network access when prompted.

## 2 Finish Windows 8.1 setup

- $\mathscr P$  NAPOMENA: Ako se povezujete na sigurnu bežičnu mrežu, upišite zaporku za pristup bežičnoj mreži kad se to zatraži.
- $\mathscr{O}$  MEGJEGYZÉS: Ha biztonságos vezeték nélküli hálózatra csatlakozik, amikor a rendszer kéri, adja meg a vezeték nélküli hozzáféréshez szükséges jelszót.
- **ПРИМЕЧАНИЕ.** В случае подключения к защищенной беспроводной сети при появлении подсказки введите пароль для доступа к беспроводной сети.
- NAPOMENA: Ako se povezivanje vrši na zaštićenu bežičnu mrežu, unesite lozinku za pristup bežičnoj mreži kada se to od vas zatraži.

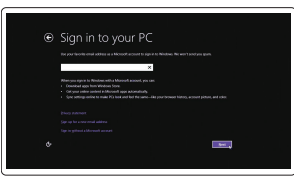

Završite postavljanje Windowsa 8.1 Fejezze be a Windows 8.1 beállítását Завершите установку Windows 8.1 Završite instalaciju operativnog sistema Windows 8.1

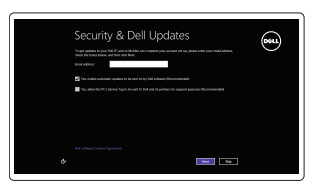

#### Enable security and updates

Omogućite sigurnost i ažuriranja Engedélyezze a biztonságot és a frissítéseket Включите службы обеспечения безопасности и автоматического обновления Omogućite zaštitu i ažuriranja

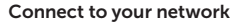

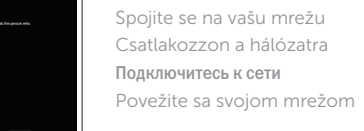

- $\mathbb Z$  MEGJEGYZÉS: Gondoskodjon arról, hogy a kártya megfelelően illeszkedjen a helyére és helyezze be teljesen.
- **ПРИМЕЧАНИЕ.** Убедитесь что карта расположена правильно и вставлена полностью.
- NAPOMENA: Proverite da li je kartica pravilno postavljena i umetnuta do kraja.
- **NOTE:** The keyboard backlight turns on for 2 seconds when the tablet-docking pins and keyboard-docking pins are aligned correctly.
- NAPOMENA: Pozadinsko osvjetljenje tipkovnice se uključuje za 2 sekunde kada su pinovi za priključivanje i pinovi tipkovnice točno poravnati.
- $\mathbb Z$  MEGJEGYZÉS: A billentyűzet háttérvilágítása 2 másodperc elteltével kapcsol be azután, hogy a táblaszámítógép dokkoló érintkezői és a billentyűzet érintkezői megfelelően illeszkednek egymáshoz.
- **ПРИМЕЧАНИЕ.** Когда контакты для стыковки планшета будут совмещены с контактами для стыковки клавиатуры, подсветка клавиатуры включится на 2 секунды.
- Z NAPOMENA: Pozadinsko osvjetljenje tastature uključuje se na 2 sekunde kada su pinovi za priključivanje tableta i pinovi za priključivanje tastature ispravno poravnati.

#### Sign in to your Microsoft account or create a local account

Prijavite se u Microsoft račun ili izradite lokalni račun

Jelentkezzen be a Microsoft fiókjába vagy hozzon létre egy helyi fiókot Войдите в учетную запись Microsoft или создайте локальную учетную запись

Prijavite se na svoj Microsoft nalog ili kreirajte lokalni nalog

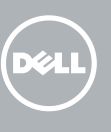

### Insert optional micro-SIM and microSD memory card (sold separately)

Umetnite opcionalnu micro-SIM i microSD memorijsku karticu (prodaje se odvojeno)

Helyezzen be opcionális Micro-SIM és microSD memóriakártyát (külön megvásárolható)

Вставьте карту micro-SIM или microSD (приобретается отдельно) Umetnite opcionalnu micro-SIM i microSD memorijsku karticu (prodaju se odvojeno)

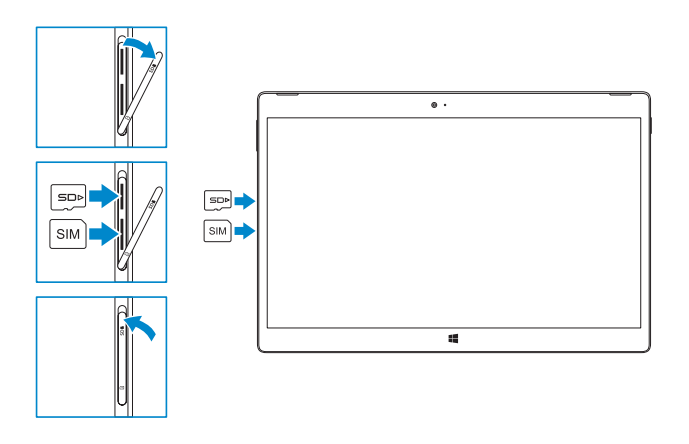

#### NOTE: Make sure the card is correctly aligned and is inserted all the way.

In the charms sidebar, tap **Settings**  $\ddot{\bullet}$ , tap the Wireless icon  $\ddot{*}$ , ill, select your network, and tap Connect.

U bočnim izbornicima dotaknite Postavke  $\bigcirc$ , dotaknite ikonu bežične veze  $\ast$ il. odaberite mrežu i potom dotaknite Poveži.

NAPOMENA: Provjerite je li kartica poravnata i umetnuta na pravilan način.

A szimbólumok oldalsávon koppintson a **Beállítások**  $\bullet$  lehetőségre, koppintson a **\*ul** vezeték nélküli ikonra, válassza ki a hálózatot, majd koppintson a **Kapcsolódás** lehetőségre.

На боковой панели чудо-кнопок коснитесь **Настройки**  $\bullet$ , затем коснитесь значка Беспроводная сеть \* ||, выберите свою сеть и коснитесь **Подключить**. Na bočnoj traci s dugmadima dodirnite **Postavke**  $\bullet$ , dodirnite ikonu za bežičnu mrežu *\*il*l. izaberite svoju mrežu i dodirnite **Poveži se**.

#### **NOTE:** You may need to activate your network service before connecting.

### Connecting the keyboard and Folio

- Priključivanje tipkovnice i omota
- A billentyűzet és a Folio csatlakoztatása
- Подсоедините клавиатуру и Folio
- Povezivanje tastature i Folio futrole

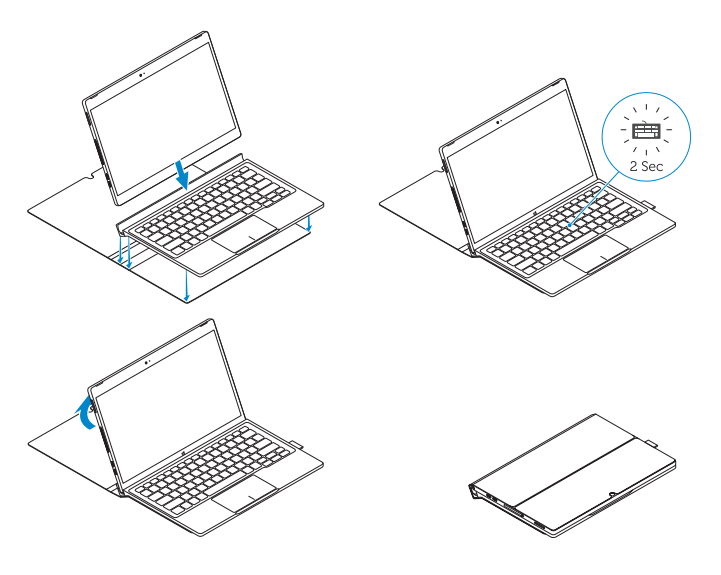

### Locate Dell apps

Locirajte Dell aplikacije | Keresse meg a Dell alkalmazásokat Найдите приложения Dell | Pronađite Dell aplikacije

### Register My Device

### Register your computer

Registrirajte svoje računalo | Regisztrálja a számítógépét Зарегистрируйте компьютер | Registrujte svoj računar

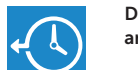

Dell Backup Backup, recover, repair, or restore your computer

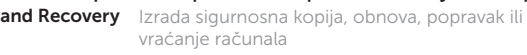

Készítsen biztonsági mentést számítógépéről, illetve állítsa helyre, javítsa meg vagy állítsa vissza azt. Резервное копирование, восстановление и ремонт компьютера

Napravite rezervnu kopiju računara, oporavite, popravite ili vratite računar u prethodno stanje

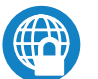

#### Dell Data Protection | Protected Workspace

Protect your computer and data from advanced malware attacks Zaštitite računalo i podatke od budućih napada štetnog softvera Védje számítógépét és adatait az agresszív rosszindulatú szoftverek támadásai ellen

Защитите свой компьютер и данные от современных вредоносных программ и атак

Zaštitite računar i podatke od naprednih napada malvera

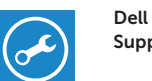

#### SupportAssist Check and update your computer

Provjerite i ažurirajte računalo Számítógép ellenőrzése és frissítése Проверяйте и обновляйте свой компьютер Proverite i ažurirajte računar

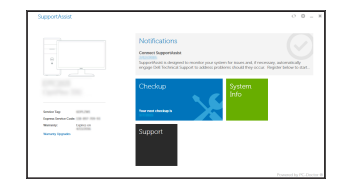

### Connect to a network — optional

Priključite na mrežu — opcija Csatlakozzon egy hálózatra — opcionális Подключитесь к сети — необязательно Povezivanje sa mrežom — opcionalno

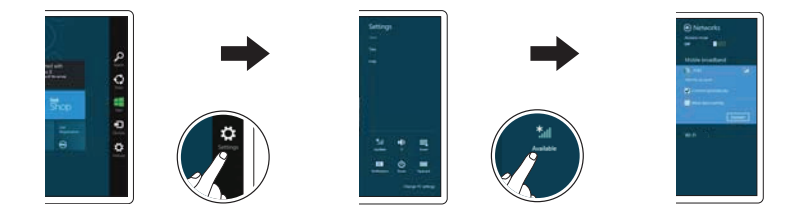

- NAPOMENA: Možda budete trebali aktivirati uslugu mreže prije povezivanja.
- MEGJEGYZÉS: A csatlakozás előtt szükség lehet a hálózati szolgáltatás aktiválására.
- **ПРИМЕЧАНИЕ.** Перед подключением, возможно, потребуется активировать сетевой сервис.
- NAPOMENA: Pre povezivanja ćete možda morati da aktivirate svoju mrežnu uslugu.

### Disconnecting the keyboard and Folio

Odspajanje tipkovnice i omota A billentyűzet és a Folio lecsatlakoztatása Отключение клавиатуры и Folio Odvajanje tastature i Folio futrole

Dell Premier Magnetic Folio

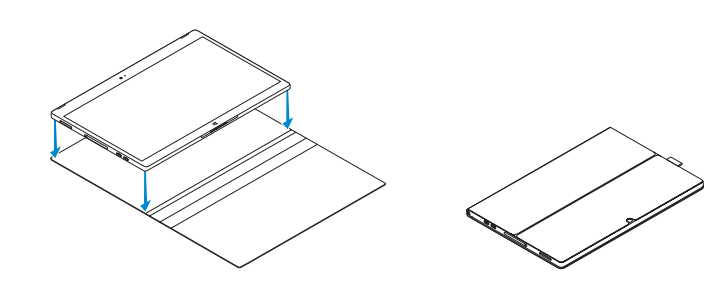

### Connecting the keyboard

Priključivanje tipkovnice A billentyűzet csatlakoztatása Присоединение клавиатуры Povezivanje tastature

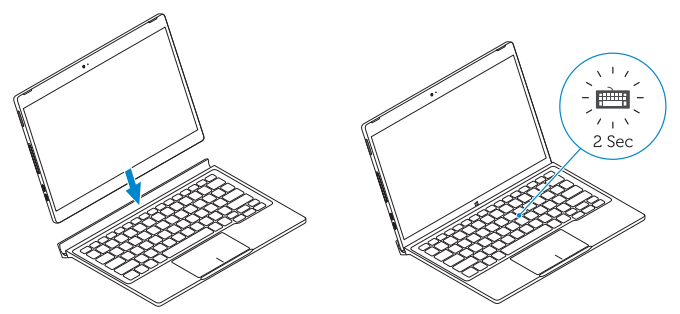

### Disconnecting the keyboard

Odspajanje tipkovnice A billentyűzet lecsatlakoztatása Отсоединение клавиатуры Odvajanje tastature

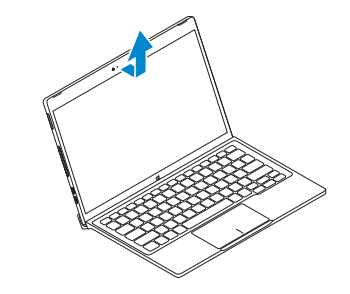

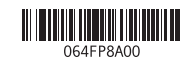

### Features

Značajke | Jellemzők | Функции | Funkcije

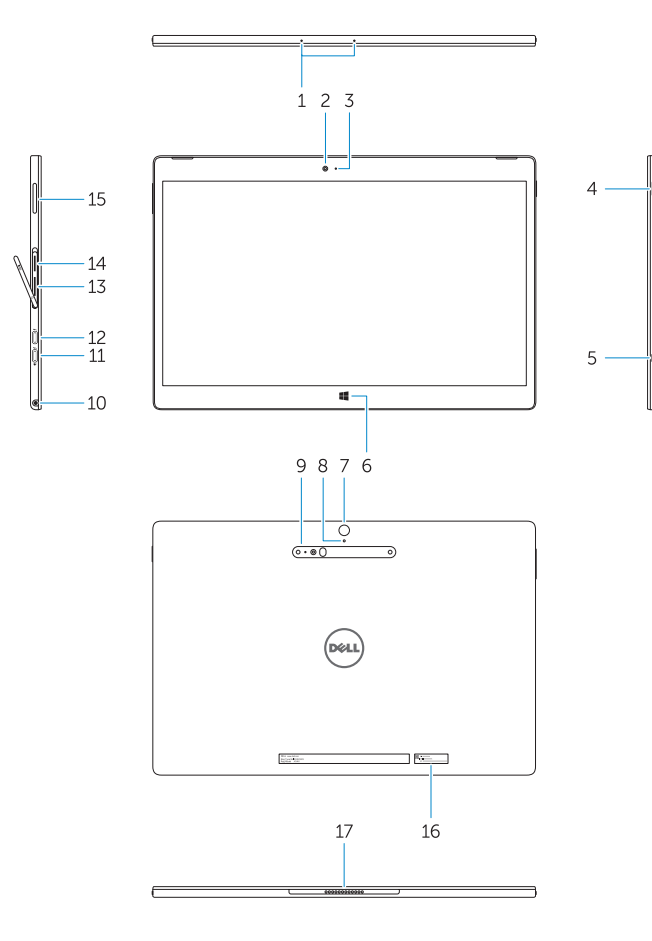

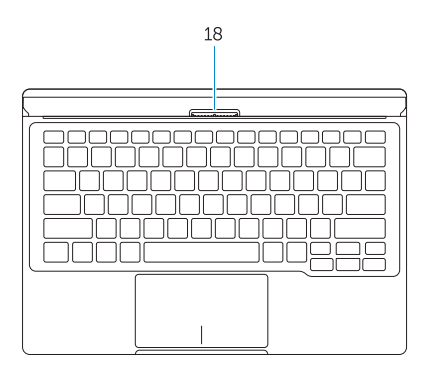

- 13. Čitač micro-SIM (samo modeli LTE/HSPA+)
- 14. Čitač microSD memorijskih kartica
- 15. Gumb glasnoće
- 16. Naliepnica servisne oznake
- 17. Pinovi za prikliučivanje
- 18. Pinovi za priključivanje

- 1. Microphones
- 2. Front camera
- 3. Front camera-status light
- 4. Power button
- 5. Noble security-cable slot
- 6. Windows home key
- 7. Rear camera 8. Microphone
- 9. 3D Rear Camera
- 10. Headset connector
- 11. USB Type-C connector
- 12. USB Type-C connector / Charging connector
- 13. Micro-SIM reader (LTE/HSPA+
- models only)
- 14. MicroSD memory card reader
- 15. Volume button
- 16. Service-tag label
- 17. Dock pins
- 18. Dock pins
- 1. Mikrofoni
- 2. Prednja kamera
- 3. Svietlo statusa prednie kamere
- 4. Gumb za ukliučivanie/iskliučivanie
- 5. Utor za sigurnosni kabel
- 6. Tipka početak Windows
- 7. Stražnja kamera
- 8. Mikrofon
- 9. Stražnja 3D kamera
- 10. Priključak za slušalice
- 11. Priključak za USB tip C
- 12. Priključak za USB tip C / priključak za punjenje

- 13. Čitač micro-SIM kartica (samo na LTE/HSPA+ modelima)
- 14. Čitač microSD memorijske kartice
- 15. Dugme za kontrolu jačine zvuka
- 16. Nalepnica sa servisnom oznakom
- 17. Pinovi za priključivanje
- 
- 1. Mikrofonok
- 2. Elülső kamera
- 3. Elülső kamera állapotjelző fény
- 4. Bekapcsológomb
- 5. Noble biztonsági kábel foglalat
- 6. Windows kezdő gomb
- 7. Hátulsó kamera
- 8. Mikrofon
- 9. 3D hátsó kamera
- 10. Headset csatlakozó
- 11. USB type C csatlakozó
- 12. USB type C csatlakozó / Töltő csatlakozó
- 13. Micro-SIM olvasó (csak LTE/HSPA+ modellek)
- 14. MicroSD memóriakártya olvasó
- 15. Hangerő szabályozó gomb
- 16. Szerviz fül címke
- 17. Dokkoló érintkezők
- 18. Dokkoló érintkezők

- 
- 

Printed in China.  $\text{FIII}$  Printed in

- 1. Микрофоны
- 2. Передняя камера
- 3. Индикатор состояния фронтальной камеры
- 4. Кнопка питания
- 5. Слот для защитного кабеля Noble
- 6. Клавиша возврата Windows
- 7. Задняя камера
- 8. Микрофон
- 9. Задняя трехмерная камера
- 10. Разъем для наушников
- 11. Разъем USB type C
- 12. Разъем USB type C / Разъем для зарядки
- 13. Устройство чтения карт Micro-SIM (только для моделей (LTE/HSPA+)
- 14. Устройство чтения карт памяти microSD
- 15. Кнопка настройки громкости
- 16. Метка обслуживания
- 17. Контакты для стыковки
- 18. Контакты для стыковки

- 1. Mikrofoni
- 2. Kamera sa prednje strane
- 3. Svetlo za status kamere sa prednje strane
- 4. Dugme za napajanje
- 5. Slot za Noble zaštitni kabl
- 6. Taster početne Windows stranice 18. Pinovi za priključivanje
- 7. Kamera sa zadnje strane
- 8. Mikrofon
- 9. 3D kamera sa zadnje strane
- 10. Konektor za slušalice
- 11. USB konektor tipa C
- 12. USB konektor tipa C / Konektor za punjenje

#### Product support and manuals

Podrška i priručnici za proizvod Terméktámogatás és útmutatók Техническая поддержка и руководства по продуктам Podrška i uputstva za proizvod

Dell.com/support Dell.com/support/manuals Dell.com/support/windows

#### Contact Dell

Kontaktiranje tvrtke Dell | Kapcsolatfelvétel a Dell-lel Обратитесь в компанию Dell | Kontaktirajte Dell

Dell.com/contactdell

#### Regulatory and safety

Pravne informacije i sigurnost Szabályozások és biztonság Соответствие стандартам и технике безопасности Regulatorne i bezbednosne informacije

Dell.com/regulatory\_compliance

#### Regulatory model

Regulatorni model Szabályozó modell Модель согласно нормативной документации Regulatorni model

T02H

#### Regulatory type

Regulatorna vrsta | Szabályozó típus Тип согласно нормативной документации | Regulatorni tip T02H001

#### Computer model

Model računala | Számítógép modell Модель компьютера l | Model računara

#### Latitude 12 7275

© 2015 Dell Inc. © 2015 Microsoft Corporation.